## **Comment insérer les Objets** : Formes Automatiques, Texte et Images

Dans Powerpoint

## **Version 2003**

#### **Formes Automatiques**

A l'aide de la barre Dessin située en bas

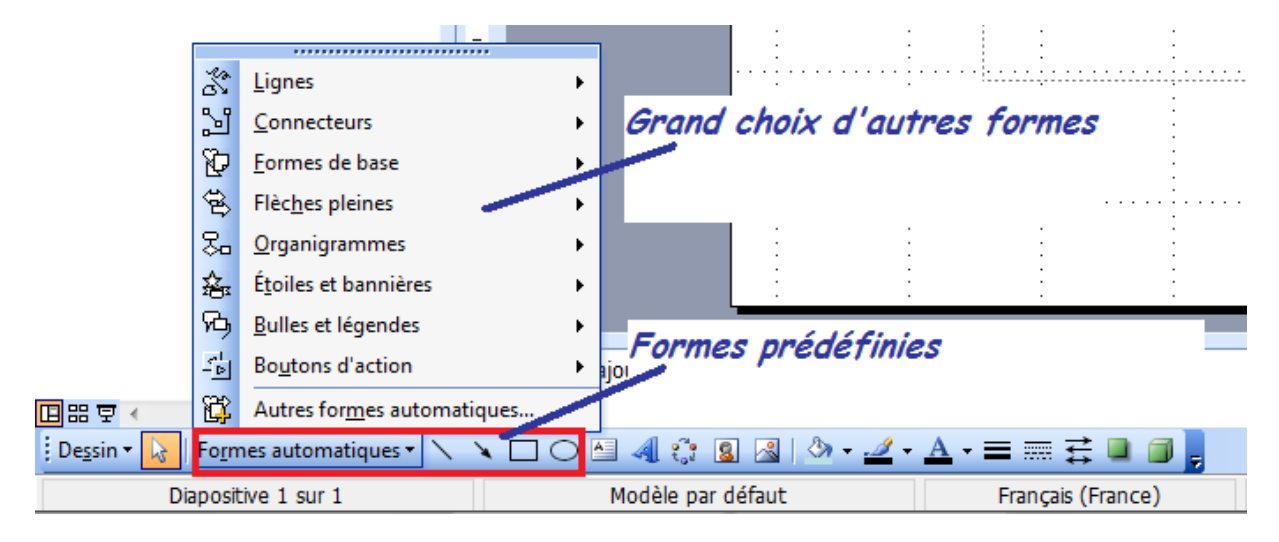

Autre chemin possible : Par l'onglet Insertion et les commandes Image et Formes Automatiques, ce qui ouvre une barre d'outils Formes automatiques

#### **Texte**

En cliquant sur cette Icône **Par l'onglet Insertion et la commande zone de** Texte ou cette même Icône qui se trouve sur la barre dessin en bas

#### **Images**

En cliquant sur cette Icône située :

Sur la barre d'outils Image

**BITOIOIXIXI+A三其物多了图。** 

Sur la barre d'outils dessin

Formes automatiques v ヽヽ □ ○ 圖 ◀ ◎ 圓 ぷ Dessin

# Par l'onglet insertion

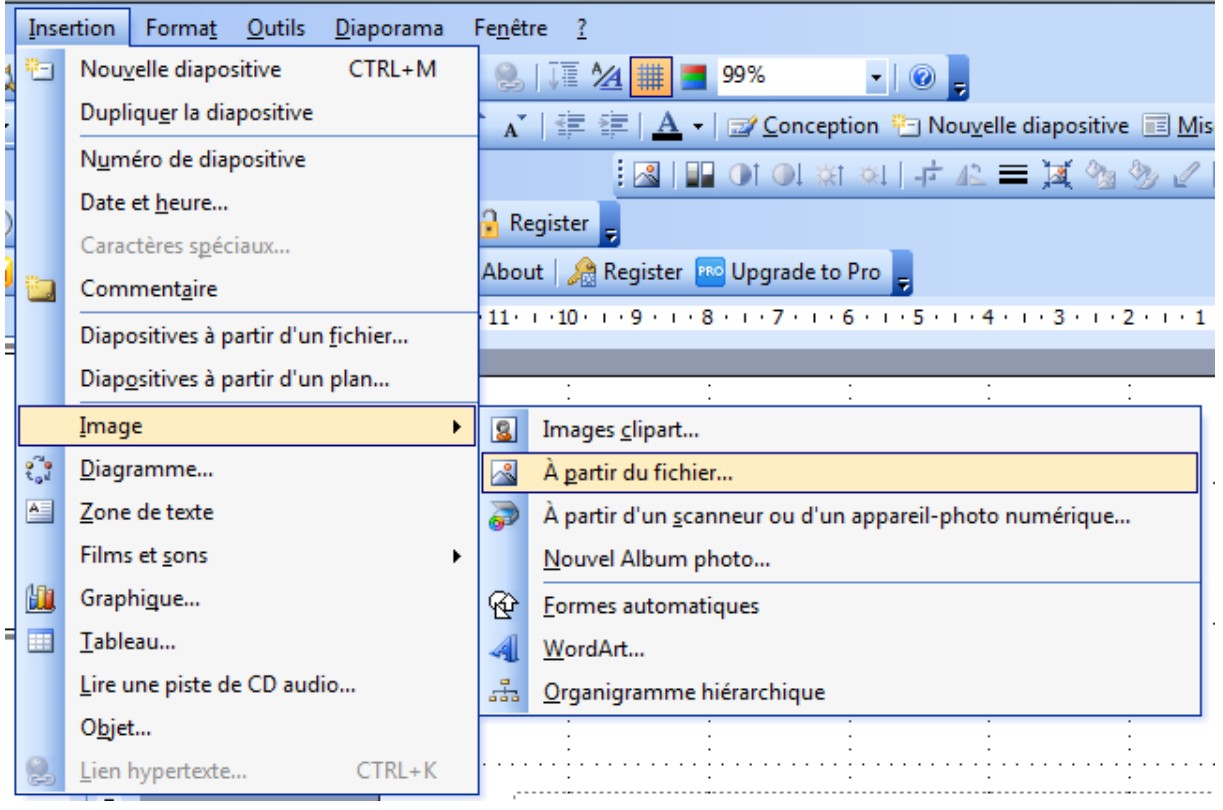

## **Version 2007**

#### **Formes Automatiques**

#### Par l'onglet Accueil

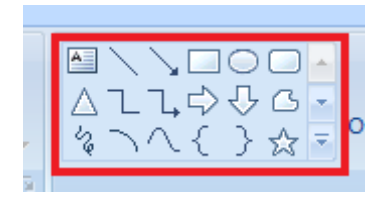

Par l'onglet Insertion et la commande Formes

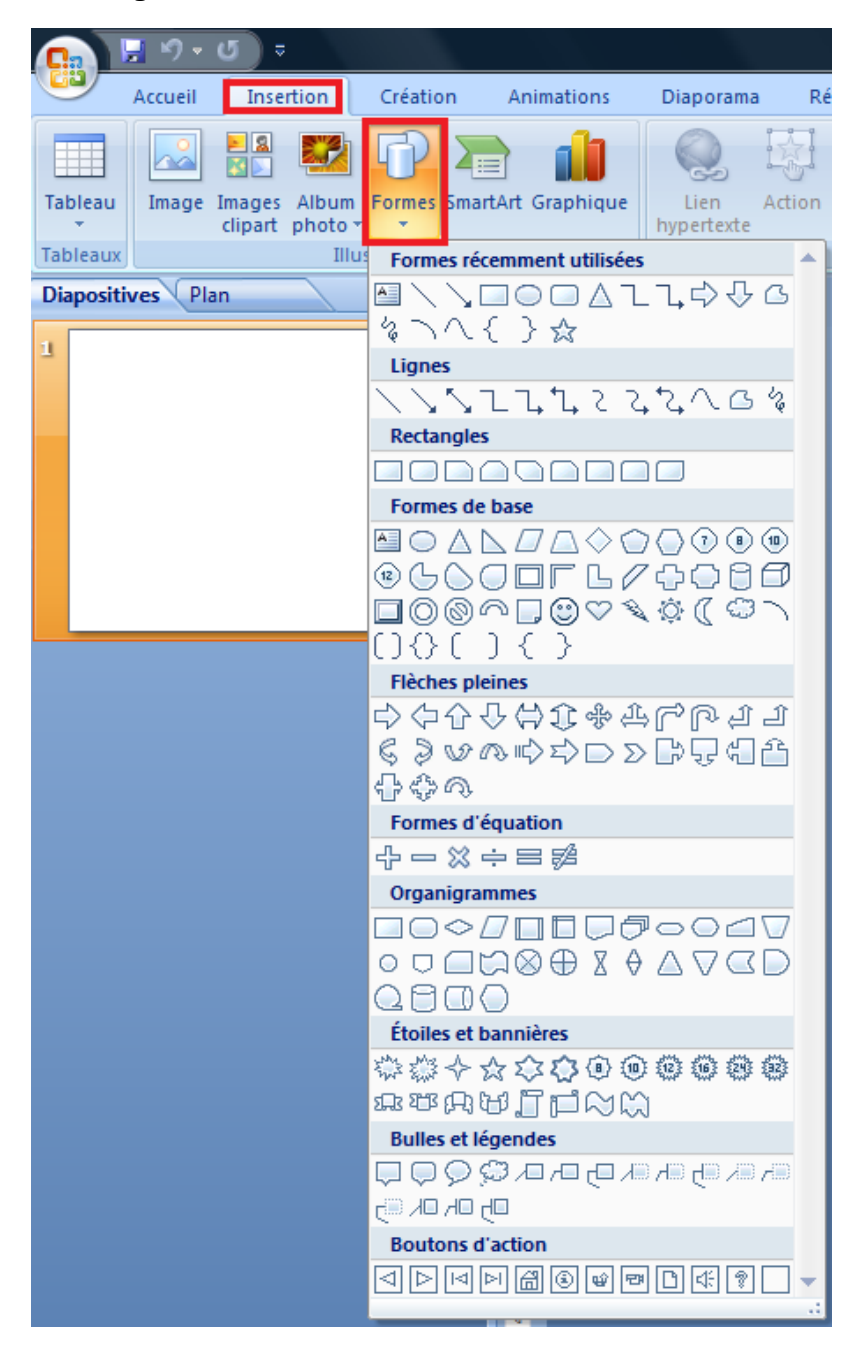

### **Texte**

En cliquant sur cette Icône **AD** par l'onglet Accueil

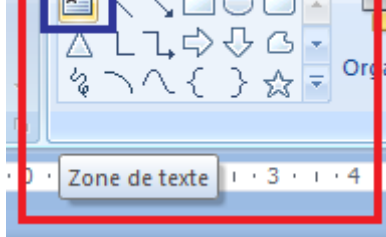

Par l'onglet insertion

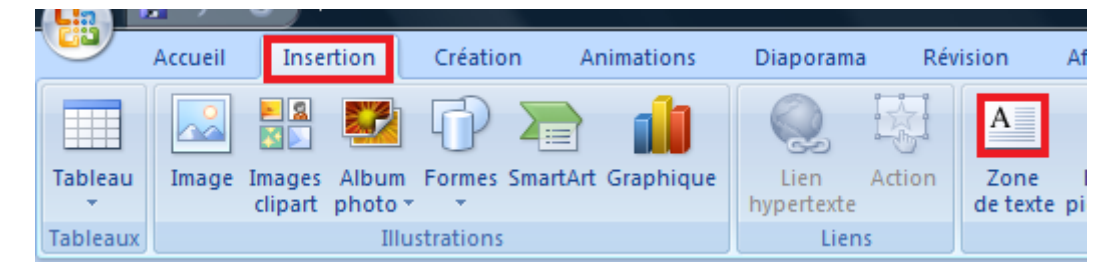

Ou par la barre d'outils accès rapide (si paramétrée pour afficher cette Icône)

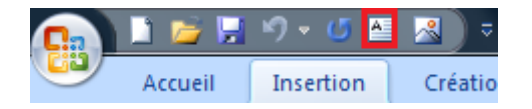

## **Image**

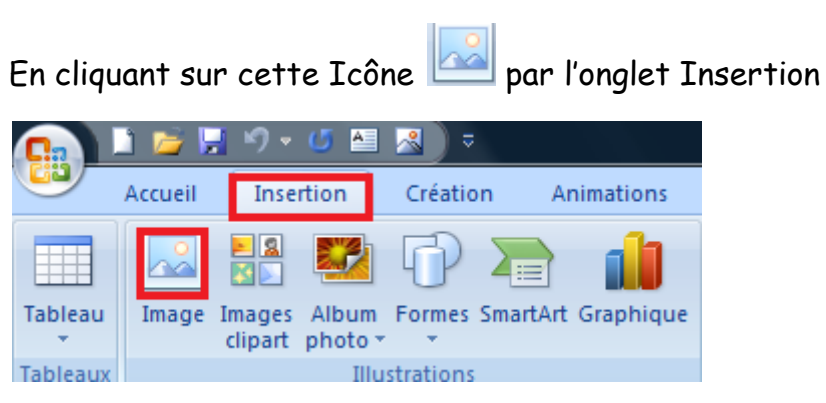

Ou par la barre d'outils accès rapide (si paramétrée pour afficher cette Icône)

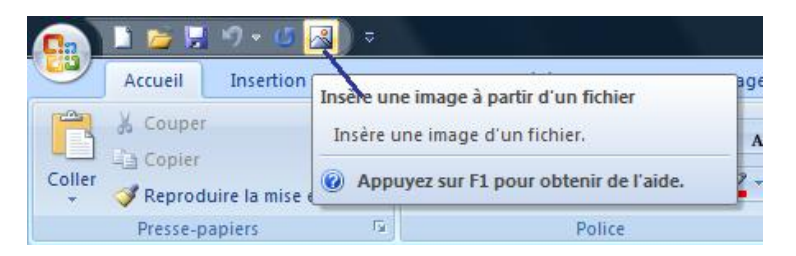

Fait par Michel Friard le 21 Octobre 2012